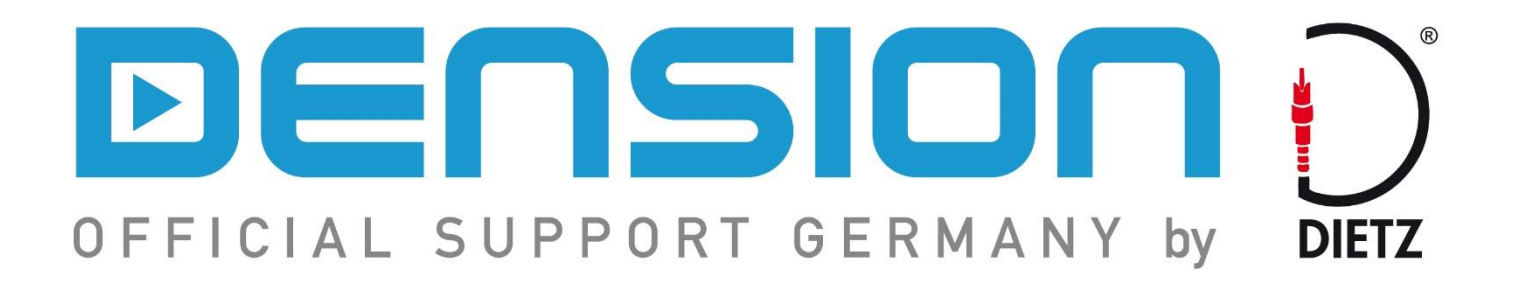

## **EINBAU- UND BEDIENUNGSANLEITUNG**

# **GW PRO BT - SERIE: IPOD, USB, BLUETOOTH, A2DP**

**GWP1V21**

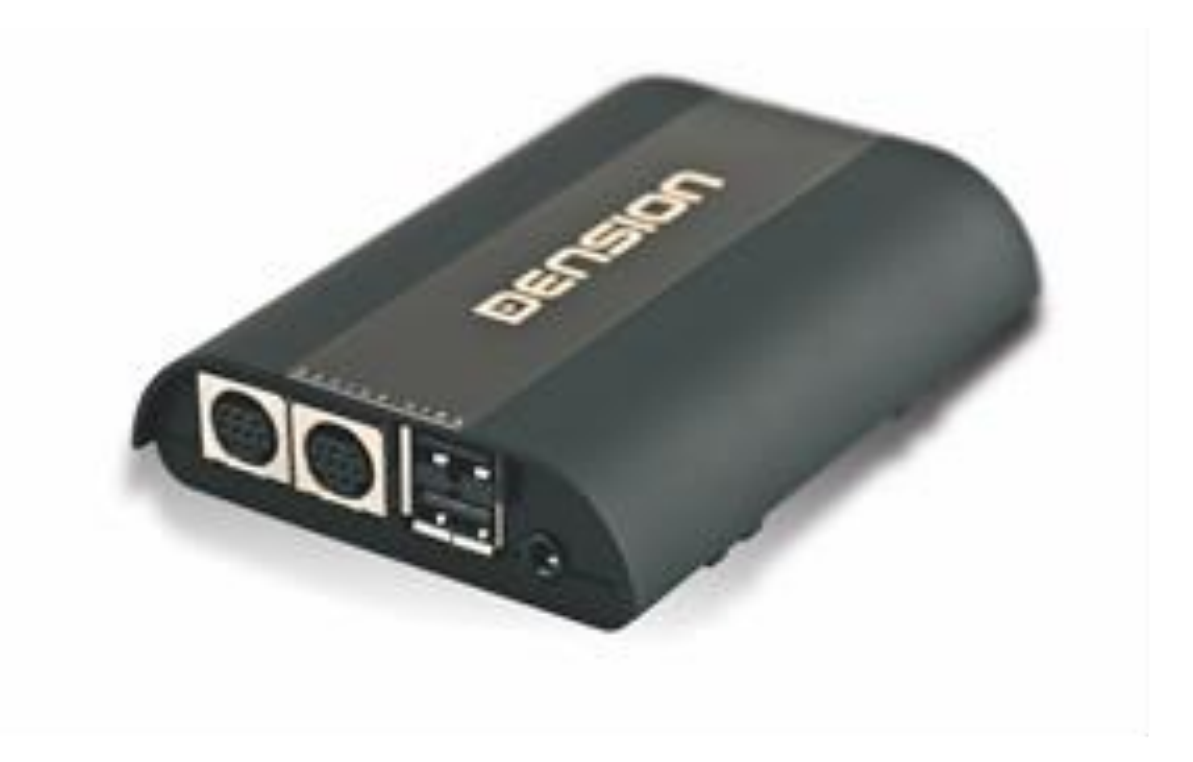

**VW**

Rev1

## **Produkteinführung**

Mit dem Dension Gateway Pro BT können sie ihren iPod oder USB-Speicher (Stick, Festplatte, Massenspeicher mit MP3-Player-Funktion) mit ihrer Original-Radioanlage verbinden, was die Bereitstellung der Musikwiedergabe, menübasierte Steuerung und Aufladen ermöglicht. Das Gateway Pro BT bietet Bluetooth-Konnektivität für Musik-Streaming (via A2DP) und Freisprechbedienung über die Originaltasten und Bildschirme ihres Fahrzeugs.

#### **Packungsinhalt**

- 1 Hardware
- 2 Autoseitiger Kabelsatz (inklusive Powerkabel) ermöglicht die Interfaceinstallation
- a Mikrofon
- . Kabelbinder

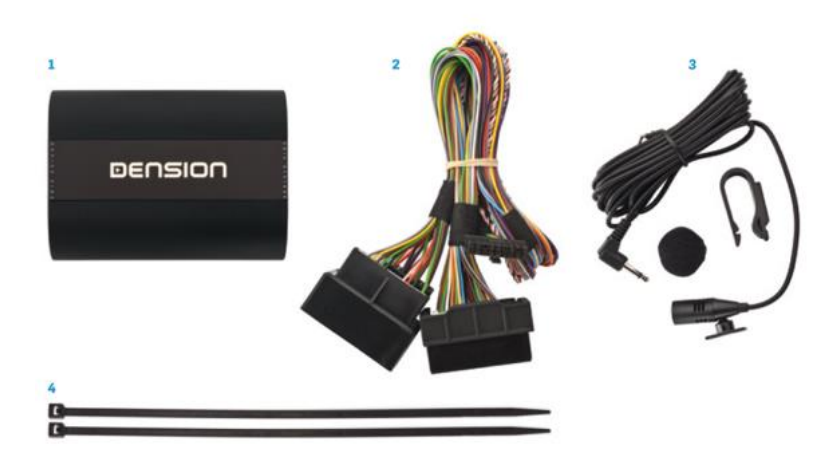

#### **Optionales Zubehör**

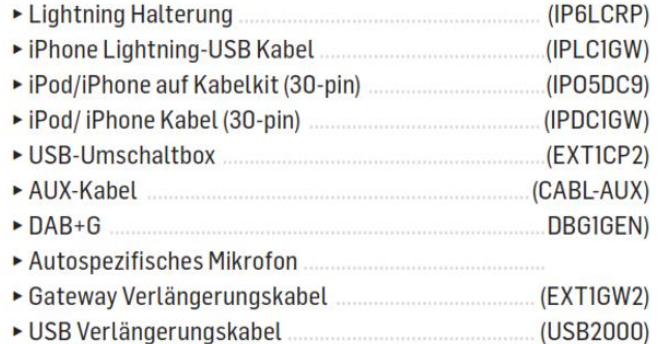

## **Optionale USB/AUX-IN/BYPASS Umschaltbox (EXT1CP2)**

#### **Eigenschaften**

- Das Gateway kann hinter dem Armaturenbrett versteckt werden
- AUX-in Anschluss
- Status LED zeigt an, ob das Gateway betriebsbereit ist
- ▶ Bypass-Schalter
- ▶ Reset Schalter
- USB-Anschluss

#### Gateway Kompatibilität

- Gateway Pro BT
- Gateway 500S
- Gateway 500S BT

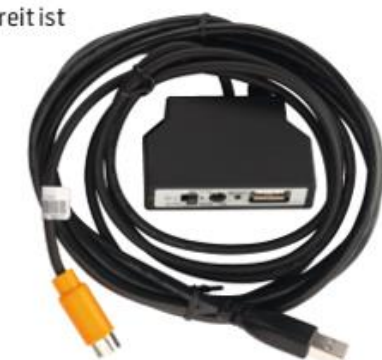

USB-Sticks und externe Speicherplatten mit einer Partition

- Dateisystem: FAT32
- Speicherkapazität: bis zu 100GB Musik
- Musikformat: MP3, WAV, und WMA (ausgenommen für DRM geschützt, WMA-lossless, WMA-Pro)

Apple Geräte

- Alle Apple Geräte mit 30-pin Adapter mit dem optionalen 30-pin iPod Kabel
- Alle Apple Geräte mit Lightning Stecker über den USB Anschluss oder mit dem Adapter LIA1GW0

## **Einbau**

Gehen sie sicher, dass die Kompatibilität des Gateways mit ihrem Fahrzeug übereinstimmt. Das Gateway Pro BT ist in vielen verschiedenen Ausführungen erhältlich, deshalb variiert die Bedienung und Installation in jedem einzelnen Fall.

## **Bevor sie beginnen**

Gehen sie sicher, dass der Schlüssel des Fahrzeugs entfernt wurde, das Radio ausgeschaltet ist und der Sicherheitscode des Radios vorhanden ist (wird nicht in allen Fahrzeugen benötigt).

Bitte beachten sie: Bei allen Fahrzeugen ist es notwendig, den originalen CD-Wechsler aus dem System des Autos zu entfernen. Gehen sie sicher, dass alle Stecker des CD-Wechslers entfernt wurden.

## **Entfernen der Head Unit (Radio)**

Zuerst entfernen sie das Radio ihres Fahrzeugs, wie in der

zugehörigen Anleitung beschrieben (Werkzeug erforderlich). In manchen Fällen müssen auch Teile der Verkleidung entfernt werden, kontaktieren sie dazu gerne ihren Fahrzeughändler für weitere Informationen.

Sobald ihr Radio ausgebaut ist, trennen sie das Antennenkabel (1) und entfernen sie den Stecker (2) vom Radio. Wenn sie das Radiokabel entfernt haben, verbinden sie das von Dension bereitgestellte Kabel zwischen dem originalen Kabelsatz und der Head Unit (Radio).

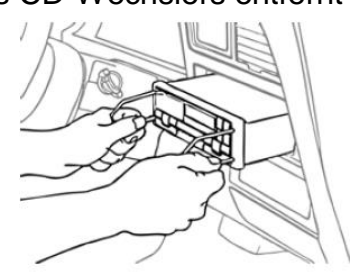

#### **Anschluss des Gateway Kabelsatzes**

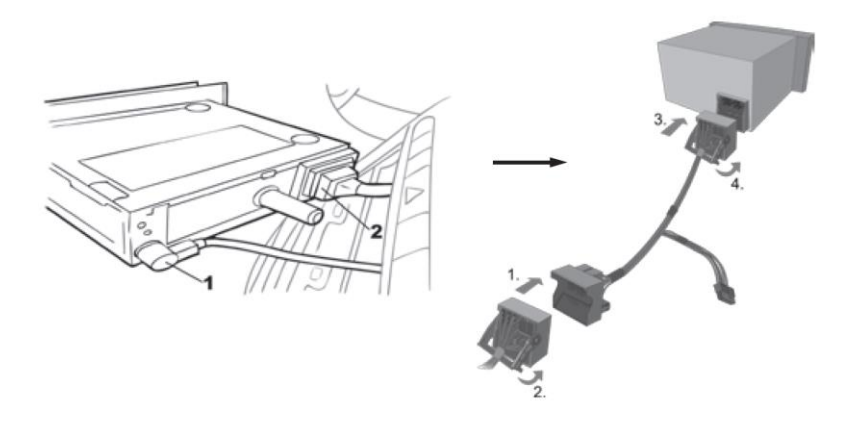

## **Installation (Teil 1)**

Das unten abgebildete Diagramm zeigt, wie die verschiedenen Module an das Gateway Pro BT angeschlossen werden müssen.

- Verbinden sie den 18 pin Stecker mit dem Interface
- Verbinden sie den runden iPod Stecker (optional) und "Connector Port" (optional) mit dem Modul und speisens sie diese über das Armaturenbrett mit der entsprechenden Einheit.

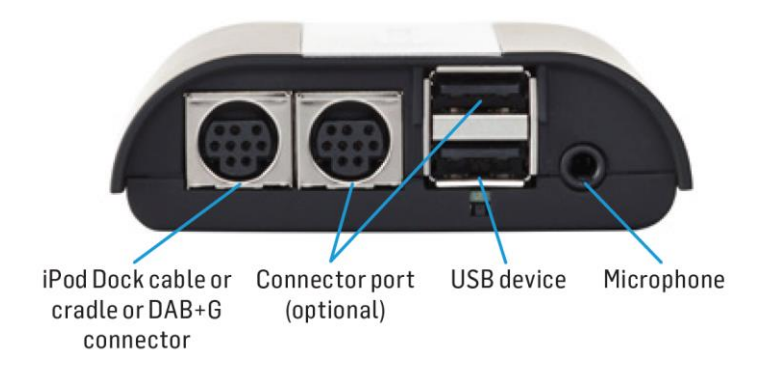

## **Connector Port (optionales Zubehör)**

Der Connector Port ermöglicht einen leichteren Zugang zu den USB und AUX Verbindungen des Gateways und bietet einen Bypass-Schalter und eine einfache Reset Option. Der iPod Anschluss und das Aufladen sind direkt über das iPod-Kabel *D\_IPDC1GW* oder iPhone Ladekabel (nicht enthalten) möglich. Nur durch den Connector Port wird ein AUX-Eingang mit 3.5mm Klinkenanschluss zur Verfügung gestellt.

Bitte platzieren sie den Connector Port in eine Position, in welcher der Benutzer auf die Eingänge zugreifen kann und lassen Sie genügend Platz für die Befestigung der USB-Speichergeräte.

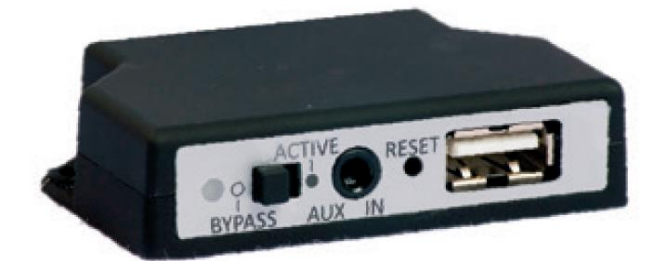

**Aktivierung: Bei CAN basierten Lösungen, wie z.B. beim RCD310, RCD 510 oder RNS510 simuliert das Gateway ProBT das ab Werk erhältliche MDI (Mulitmedia Device Interface) und Telefonfunktion, die auch dann speziell ab Baujahr 2011 kodiert werden muss. Wenn ihr Fahrzeug noch nicht kodiert ist, dann muss die Media Player 3 (2E) Funktion und die Telefonfunktion (7E) kodiert werden, damit das Gateway richtig funktioniert. Wenn die Funktion bereits kodiert war, muss sie nicht noch einmal kodiert werden.**

Achtung: Nach der Codierung der Media Player 3 (2E) bzw. Telefonfunktion (7E) das Auto verlassen, abschließen und warten bis das Fahrzeug eingeschlafen ist. (Tacho km-Anzeige geht dann aus!) Erst nach erneutem öffnen des Fahrzeuges sind die Funktionen dann aktiv! Sollte es bei der Inbetriebnahme zu Schwierigkeiten kommen, laden sie bitte das PDF:

"A2DP Aktivierung Golf 6 FAQ3"

auf [www.dietzshop.de](http://www.dietzshop.de/) Suchfeld "D-GWP1V21" herunter und folgen sie den angegebenen Schritten.

## **DIP Schalter**

Auf der Unterseite des GW Pro BT sind 6 Dip-Schalter. Grundstellung für volle Gatewayfunktion ist bei allen Schaltern: "OFF".

Nachdem sie die DIP Schalter verändert haben, immer die Reset-Taste am Gerät drücken oder das Gerät stromlos machen, damit die Veränderungen wirksam werden.

Sie können die Gatewayfunktionen, wie folgt ein- oder ausschalten:

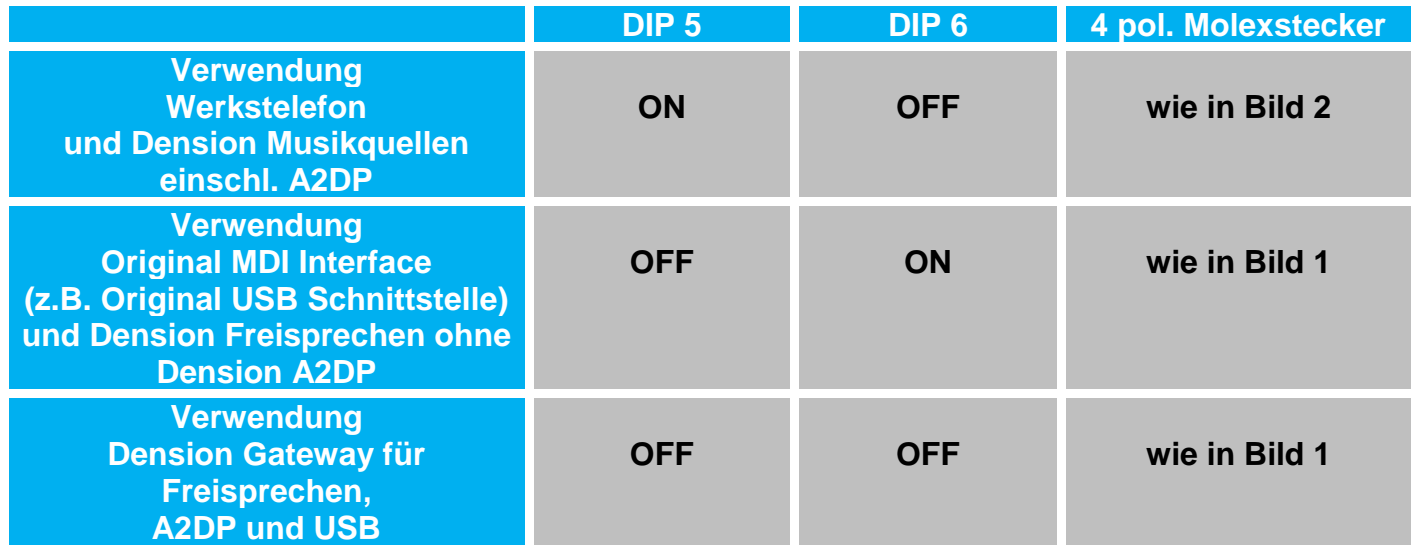

Ändern Sie die Standardeinstellungen nur, wenn Sie die **werksseitigen Optionen (Werkstelefon oder MID Interface)** verwenden möchten.

## **Beispiel:**

**Wenn Sie das Werkstelefon** verwenden wollen, statt des Gateways, schalten sie den DIP-Schalter Nr. 5 auf "ON" und DIP 1-4 und DIP 6 auf "OFF" und ändern sie den 4- Pin Molex Stecker im Kabelbaum wie in Bild 2 gezeigt.

(Bild 1: Telefon im Dension-Interface aktiv, Bild 2: Original-Werkstelefon aktiv).

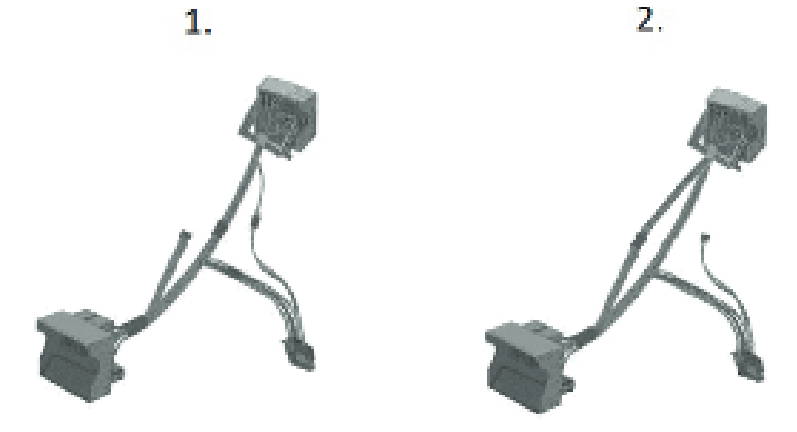

A2DP (Musik Streaming) vom Dension Gateway ist immer aktiviert wenn Dip 6=OFF und unabhängig von der Bluetooth-Freisprechfunktion und kann über das Gateway Menü am Radio einund ausgeschaltet werden.

**Bitte beachten**: Das Original Werkstelefon muss entfernt werden, wenn die Telefonoption des Gateway Pro genutzt wird.

Sitzt bei VW Golf 5, Golf 6, Passat, Scirocco, Sharan, Touran, Tiguan, Touareg, Beetle, Caddy unter rechtem Vordersitz! (Golf 6: Empfangsgerät R36, 18 und 20 poliger Stecker und /oder Steuergerät für Bedienungsslektronik Handy J412, 54 poliger Stecker). Bei T5 (ab Bj. 2010) ist das Steuergerät für Bedienungsslektronik Handy J412 unter dem Handschuhfach montiert. Phaeton im Kofferraum unter der Hutablage Telefon J526 oder J412. Amarok (2H, ,Bj.2012) J412 auf dem Mitteltunnel vor dem Schalthebel unter der Mittelablage der Schalttafel.

## **VW Original MDI- Interface**

Ist ab Werk das MDI Interface verbaut, muss es entfernt werden, oder zumindest der 12 polige Stromstecker entfernt werden, wie hier unten in der Grafik mit "A" gekennzeichnet.

- a) In machen Fahrzeuge ist nur eine AUX-Buchse in der Mittelkonsole. Trotzdem ist dann ein MDI Interface verbaut und muss entfernt oder stromlos gemacht werden.
- b) Meist ist Aux, USB oder Ipod (über einen länglichen rechteckigen Universalstecker) in Mittelkonsole oder Handschuhfach verbaut. Dann ist das MDI Interface entweder in der Mittelkonsole (Bild Links) oder Handschuhfach (Bild Mitte) oder z.B. beim VW T5 rechts über dem Gaspedal in der Mittelkonsole verbaut.

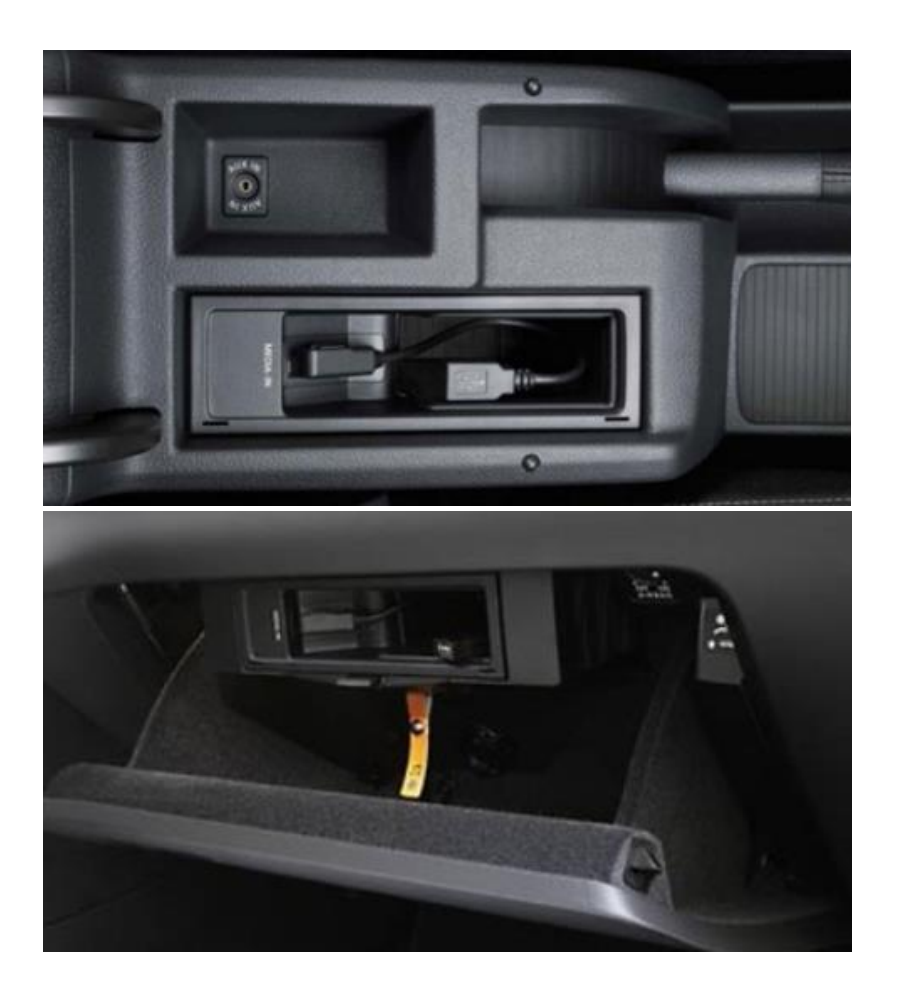

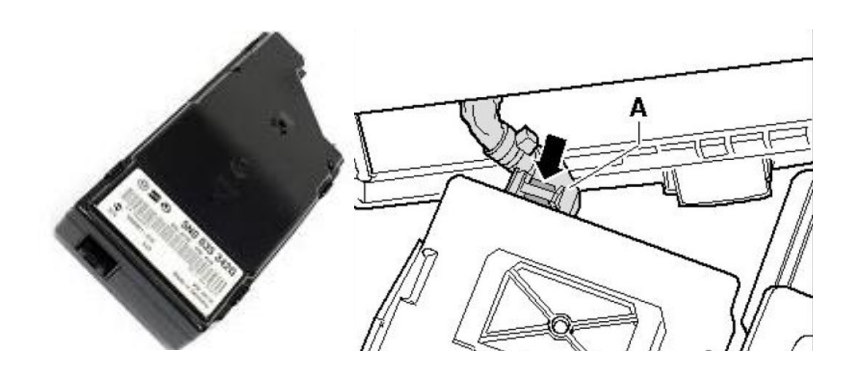

Ist das MDI wie oben links in der Mittelkonsole verbaut, kann es mit den Radioentriegelungsschlüsseln gelöst und dann herausgezogen werden. Der Stecker sitzt unter dem Interface.

## **Einbau des Mikrofons**

Das Mikrofon funktioniert am besten, wenn es von allen Lärmquellen (offene Fenster oder Lautsprecher) ferngehalten wird. Der beste Ort, um den perfekten Klang zu gewährleisten, ist an der Innenraumbeleuchtung oder am Rückspiegel in der Mitte der Windschutzscheibe (nutzen sie die enthaltenen Clips). Dennoch empfehlen wir ihnen unterschiedliche Einbauorte auszuprobieren, bevor sie die Montage des Mikrofons abschließen.

Schalten sie ihr Autoradio ein und drücken sie die Taste `**Medien**`. Schließen sie ihren iPod oder USB-Speicher an das Gateway an. Das Gerät wir den ersten Song abspielen. Wenn das Gateway schon früher in Gebrauch war, wird Musik von ihrem iPod oder USB an der letzten Stelle weitergespielt. Beim Ausschalten des Radios stoppt die Wiedergabe und die Quellgeräte gehen in den Standby-Modus, wenn der Zündschlüssel abgezogen ist.

Sie können das Gateway Pro BT mit einem Bluetoothfähigen Mobiltelefon für Musik-Streaming (erfordert eine A2DP-fähiges Handy) oder Freisprechfunktion (wenn diese Option im Gateway aktiv ist) koppeln. Das Koppeln wird vom Mobiltelefon auf dieselbe Weise wie die Verbindung zu anderen Bluetooth-Zubehör gesteuert.

Der PIN-Code für das Gateway Pro BT ist 0000

## **Zugriff auf das Menü**

Das Menü des Gateway Pro BT wird auf dem Autoradio und teilweise auf dem zentralen Display (Fahrerinformationsdisplay) auf dem Armaturenbrett (zwischen den beiden Hauptinstrumenten) angezeigt.

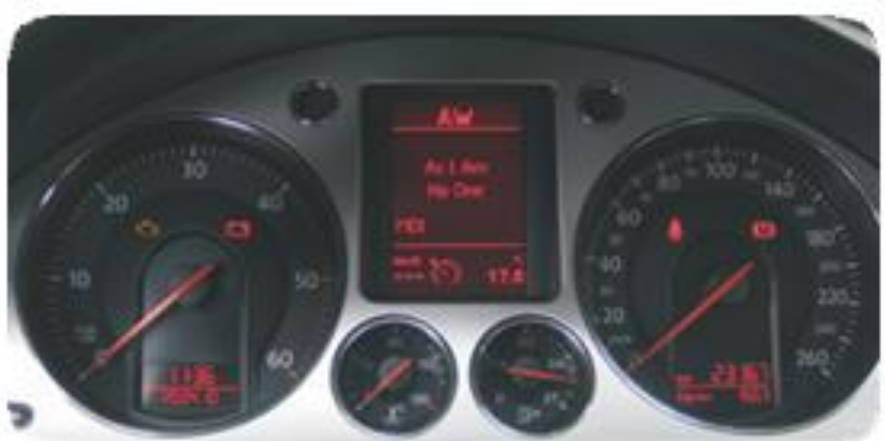

Es gibt zwei Hauptbildschirme, die auf dem zentralen Display (Audio- und Telefon-Display) angezeigt werden können. Das Auswählen dieser Bildschirme ist mit der "Menü" Taste am Lenkrad möglich (falls vorhanden).

Die Musikwiedergabe und Einstellungen werden vom Radio gesteuert, aber es ist auch möglich, den nächsten oder den vorherigen Titel mit Lenkrad zu wählen, wenn ein Audio-Bildschirm auf dem Cluster aktiviert ist. Das Telefonmenü kann entweder mit dem Radio oder mit dem Lenkrad (je nach Fahrzeugtyp und den Radiospezifikationen) gesteuert werden.

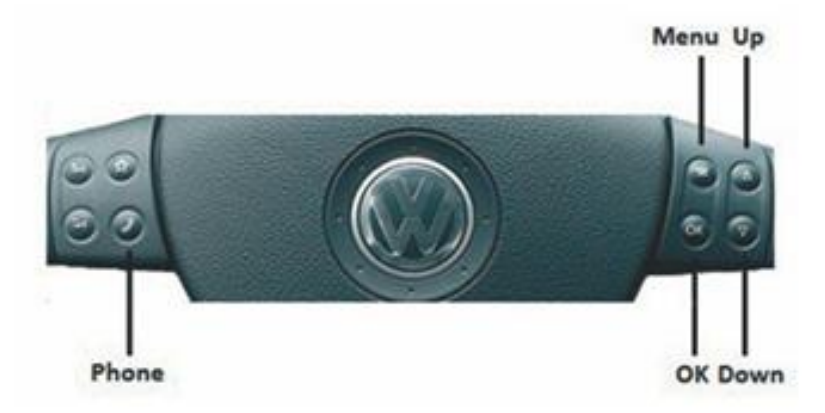

## **Benutzung**

In Abhängigkeit vom Autoradio kann das Musik-Menü mit den Tasten "Nächster/vorheriger-Ordner", "Nächster/vorheriger Song" oder mit Touch-Screen-Tasten durchsucht werden.

## **Auswahl der Musikquelle**

Sie können die Musikquelle für die Wiedergabe im Source-Menü auswählen. Dies können sein:

• **GW AUX \*:** den analogen Aux-Eingang des Gateways. Keine Steuerfunktion steht zur Verfügung. AUX kann verwendet werden, wenn der Connector Port (EXT1CP2) oder ein AUX-Kabel (CABL-AUX) angeschlossen ist

• **BT Audio:** von einem gekoppelten A2DP-streamingfähigem Handy. Die Wiedergabe wird aus dem Telefon oder mit den Schaltflächen Weiter und Zurück des Autos (Telefon abhängig) gesteuert.

Bitte beachten sie: Dieses Feature ist standardmäßig deaktiviert. Es kann in dem Menü Einstellungen aktiviert sein

- **iPod UI:** die Wiedergabe wird vom iPod gesteuert
- **iPod GW:** die Wiedergabe wird vom Gateway-gesteuert (die iPod Steuerung ist deaktiviert).
- **USB:** die Wiedergabe wird vom Gateway gesteuert

\* Zusätzliches Zubehör ist erforderlich

## **Durchsuchen und Auswählen von Musik (iPod oder USB)**

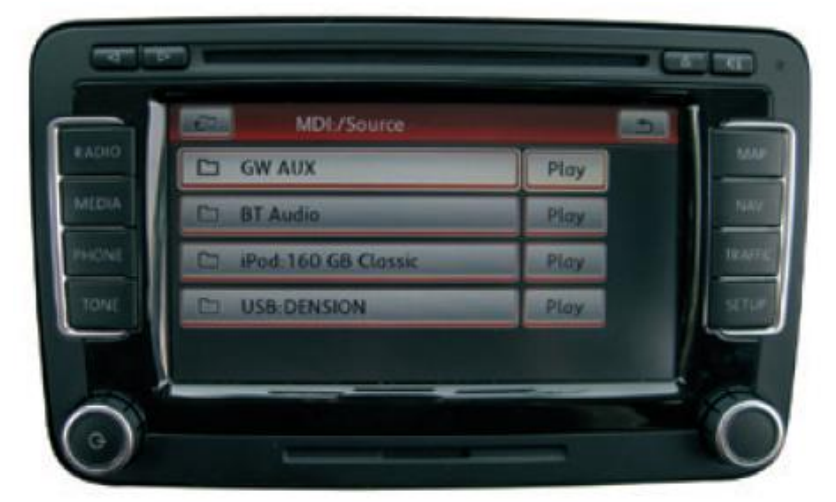

Sie können die Musikquelle für die Wiedergabe im Source-Menü auswählen. Dies können sein: • **Dateien, Interpreten, Alben, Titel, Bookmarks** (nur für USB)

• Musik (für iPod): Erlaubt das Durchsuchen und Auswählen von Musik in den Untermenüs: **Wiedergabelisten, Interpreten, Alben, Titel, Genres, Komponisten, Hörbücher, Podcasts**.

Wenn ein Künstler ausgewählt wurde, werden mit dem PLAY Menü alle Songs der angegebenen Künstler, abgespielt. Die Alben des Künstlers werden unten als separate Elemente aufgelistet. Wenn ein Album ausgewählt ist, werden alle Songs aus dem Album als separate Elemente unten aufgelistet.

Folgende Menüpunkte verfügen im Hauptmenü über spezielle Funktionen für die Musikwiedergabe:

• **Album Play:** Spielt das komplette Album, des ausgewählten Songs, meist im Zufallwiedergabe-Modus. Die Zufallswiedergabe kann durch Drücken der Taste Mix am Radio oder im Extra-Menü erfolgen (diese Funktion ist ein Angebot bei Radios mit Touchscreen).

Zufallswiedergabe kann gestartet werden über die MIX-Taste am Radio oder über ein Extramenü. (Diese Funktion ist nur bei den Radios mit Touchbildschirm verfügbar)

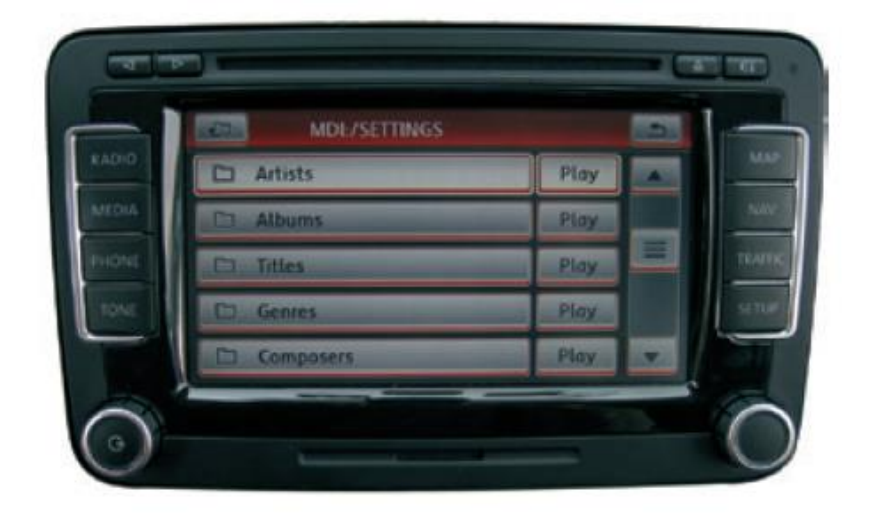

## **Einstellungen**

#### **Lautstärke**

Im Lautstärke-Menü können sie die verschiedenen Lautstärken im System einstellen:

- iPod, USB, Aux, Bluetooth Volumina für die Musikwiedergabe
- Telefon und Mikrofon-Lautstärke für Freigespräche

#### **Telefonbuch**

Im Telefonbuch Menü können sie das automatische Herunterladen des Telefonbuchs vornehmen, das erforderlich ist, um mit bestimmten Telefonmodellen zu arbeiten.

#### **Gekoppeltes Telefon**

Die letzten vier gekoppelten Telefon Namen (ID) werden hier aufgelistet. Sie können Kopplungen aus diesem Menü erzwingen, wenn sie auf "select the phone" klicken.

#### **BT Audio**

Sie können die BT Audio-Option auf ON schalten, wenn sie die Musik vom Handy über A2DP spielen wollen. Bitte beachten sie: Nach dem Ändern der Einstellung müssen sie die Gateway komplett abschalten, um das System mit den neuen Einstellungen laden uzu können.

## **Hotkey-Funktion**

Sie können die CD-Wahltasten (zwischen 2-5) dem gewünschten Ordner z.B. Album, Titel oder Menü-Positionzuweisen.

• Wählen sie die "CD-Set" Option (drücken sie FFW) im Hotkey-Menü (Set CD erscheint auf dem oberen Teil des Bildschirms)

- Navigieren sie zu dem gewünschten Menü oder zur gewünschten Musik
- Drücken sie für 3 Sekunden eine der Tasten CD2 bis CD5. Eine Speichermeldung wird angezeigt.

## **Das Telefonmenü benutzen**

Sie können das Telefon-Menü mit OK auf das Lenkrad betätigen, wenn sie auf dem Bildschirm des Telefons sind oder durch die Telefontaste am Radio (radiospezifisch) drücken. Sie werden die folgenden Menüpunkte finden:

• Telefonbuch: sie können eine Telefonnummer aus dem Adressbuch auswählen, um einen Anruf zu machen. Die Kontakte werden in alphabetischer Reihenfolge angezeigt.

• angenommenen / entgangenen / gewählte Anrufe: ermöglicht den Zugang zu den jeweiligen Anrufprotokollen

• Trennen: Trennt die gekoppelten Telefone.

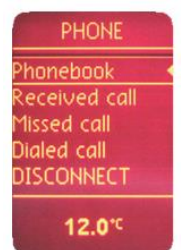

Bitte beachten sie, dass aus Konsistenzgründen die Gateway Pro BT die Telefonnummern nicht speichert. Ihr Telefon synchronisiert jedes mal neut, wenn sie es an das Gateway anschließen. Bei der Synchronisation ist es möglich, bis zu 1000 Telefonnummern nur aus dem Telefonspeicher zu übertragen (Einträge mit mehreren Telefonnummern synchronisieren als mehrere Einträge).

#### **Empfangen und Telefonieren**

Bei einem eingehenden Anruf wird die Nummer des Anrufers (falls vorhanden) oder den entsprechenden Kontaktnamen in Ihrem Telefonbuch im Radio-Display angezeigt.

Sie können den Anruf durch Drücken der Telefontaste am Lenkrad oder durch Drücken der entsprechenden Touch-Screen-Taste im Radio (je nachdem, was vorhanden ist) beantworten. Die Musik oder das Radio wird stummgeschaltet und der Ton der Anruf wird an die Lautsprecher geleitet. Sie können einen ankommenden Anruf durch einen langen Druck auf die Phone- Taste ablehnen, mit der 'OK' Taste am Lenkrad annehmen oder durch Drücken der roten 'Auflegen' Touch-Taste beenden. Um einen Anruf zu tätigen, wählen sie bitte die Telefonnummer oder den Kontakt aus dem Telefonbuch. Bitte beachten sie die ABC-Suchfunktion diese finden sie im Telefonmenü des Cluster Display. Sie können durch Drücken der Telefontaste oder der Taste "OK" auf dem Lenkrad oder der entsprechenden Touch-Screen-Taste wählen. Wenn sie ein Touch-Screen-Radio haben, können sie die Telefonnummern auch durch direkte Eingabe über das Telefonmenü eingeben.

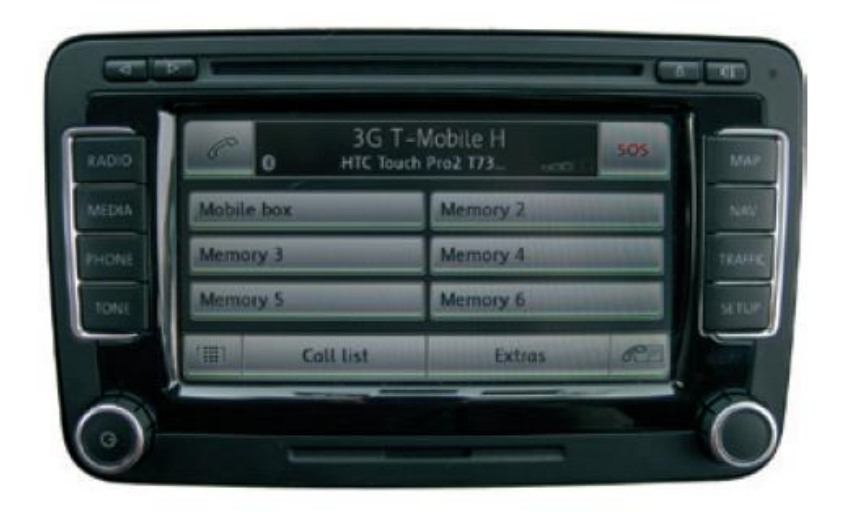

### **Haftungsausschluss**

Wenn sich das elektrische System anfängt fehlerhaft zu verhalten, trennen sie bitte sofort das Aktivierungstool vom Gateway Interface und lassen sie es vom Installateur überprüfen. Dension und seine Großhändler sowie Einzelhändler übernehmen keine Haftung für irgendwelche ungewollten Folgen oder indirekten Schäden oder Verluste und übernehmen keine Kosten für Diagnosen

### **Garantie**

Dension Geräte haben ein Jahr Garantie, diese Schützt sie vor Fehlern in Material und Verarbeitung, die von Dension oder unseren Vertrags- und Einzelhändlern verkauft wurden.

Dension übernimmt keine Haftung für jegliche Installationsarbeiten oder übernimmt keine Haftung für Schäden aufgrund von Fahrlässigkeit, unsachgemäße Installation oder Bedienung. Für Gewährleistungsansprüche ist ein Kaufnachweis erforderlich.

#### **Weitere Hilfe**

Wenn sie weitere Hilfe benötigen, um ihr Dension Produkt zu benutzen, kontaktieren sie ihren lokalen Lieferant oder besuchen sie uns auf [www.dietzshop.de](http://www.dietzshop.de/) (Hier finden sie die deutschen Anleitungen direkt bei den Produkten. Einfach im Suchfeld die Art. Nr. eingeben und entsprechendes PDF öffnen) oder unter [www.dension.com.](http://www.dension.com/) Hier klicken sie auf "Support" und wählen dann unter Downloads die entsprechende Produktgruppe aus. Zum Zeitpunkt der Erstellung der Bedienungsanleitung waren folgende "Downloads" möglich:

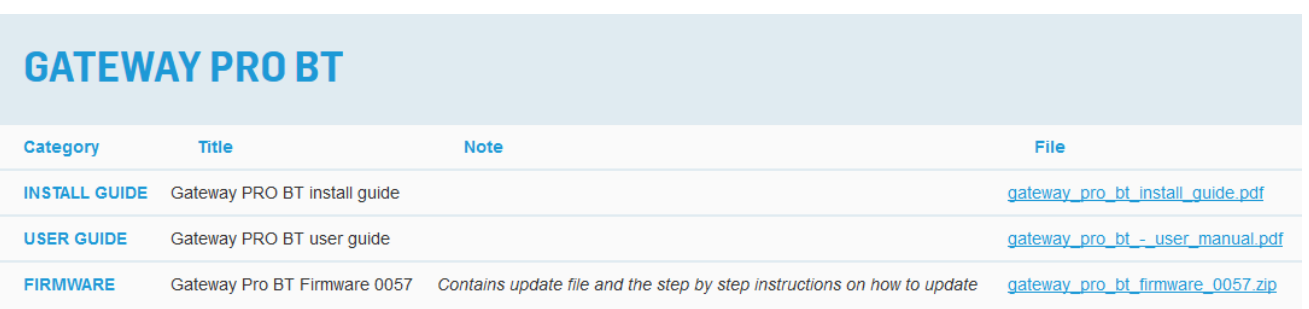

Eine Anleitung für das Update der Firmware finden sie im zip.file in englischer oder hier in deutscher Sprache:

## **Folgen sie den folgenden Schritten, um die Firmware zu aktualisieren:**

Ziehen sie die "**Gxx\_UPD.rom"** Datei vom Update Paket, kopieren sie die Datei in die Wurzel eines USB-Stick und verbinden sie den USB-Stick mit dem Gateway 500 BT, während es eingeschaltet ist (Zündung ein). Wenn möglich kopieren sie auch 2-3 MP3 Dateien auf den USB-Stick, wieder in die Wurzel. Wenn ein iPod mit dem Gerät verbunden ist, entfernen sie ihn bitte bevor sie den USB-Stick anschließen. Das Update wird automatisch in wenigen Sekunden starten und braucht ca. 2 Minuten. Während dem Update wird das Gateway Pro ein paar Mal neu starten. Entfernen sie in dieser Zeit nicht den USB-Stick oder schalten sie nicht die Zündung aus. Wenn Sie fertig sind, müssen Sie möglicherweise das Gateway an der Head Unit neu auswählen. Nach erfolgreicher Aktualisierung ist die "Gxx\_UPD.rom" gelöscht und der USB-Stick und die neue Software Version Nummer wird auf dem Gateway unter "Settings/About"- Menü sichtbar sein. Testen sie die Gateway Funktionen. Für mehr Informationen lesen sie die Knowledge Base.

Audiotechnik Dietz, Achim Engels, 12.11.2018

## **Häufig gestellte Fragen zur Installation Gateway Pro**

**Viele weitere Tipps finden sie unter [www.dension.de:](http://www.dension.de/)**

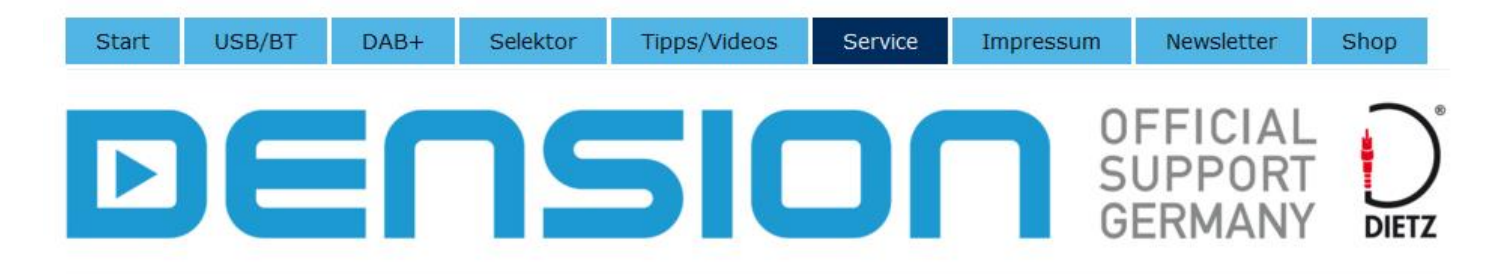

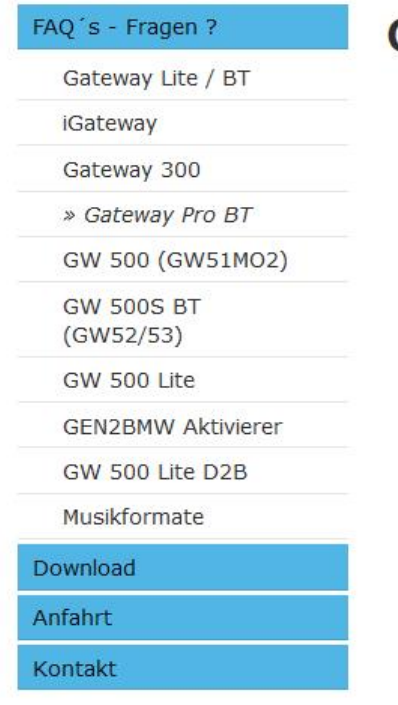

## **Gateway Pro BT**

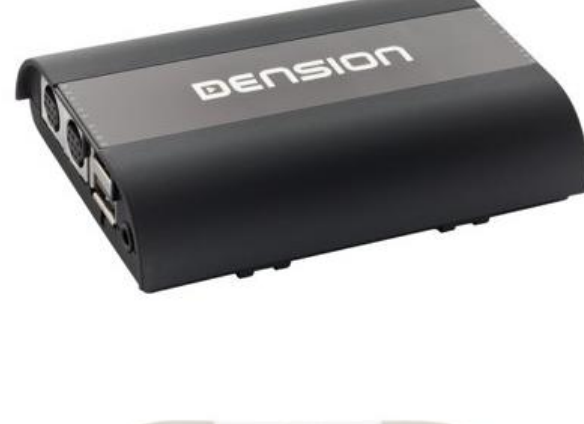

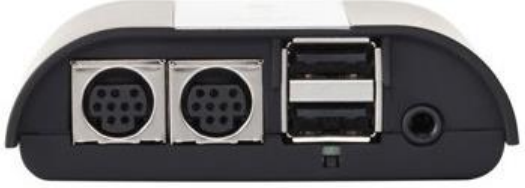

## **Ein Auszug aus dem Dension-Dietz Troubleshooting Guide 2016:**

## **iPod/iPhone/iPad Kompatibilität**

Das Gateway funktioniert mit allen iPod und iPhone Modellen. Bitte beachten sie: Sie brauchen bestimmtes Dension Zubehör, um ans Gateway angeschlossen zu werden:

- 30-pin iPod Dock Kabel (IPO5DC9)
- Lightning Adapter für Gateway (LIA1GW0)

iPad: iPads arbeiten nur mit UI (simple remote Modus). Ladefunktion ist nur für iPad (1. Generation) verfügbar.

## **iPod/iPhone wird nicht erkannt**

Dies geschieht meist, wenn es ein Problem mit dem iPod/iPhone Dock- oder Ladekabel gibt. Bevor sie irgendetwas ersetzen, müssen sie Folgendes versuchen:

- Stellen sie sicher, dass sie Musik auf ihrem Apple-Gerät haben.
- Starten sie das Apple Gerät neu (wenn es ein iPhone ist, schließen sie alle Apps vor dem Neustart).
- Aktualisieren sie den iPod/das iPhone, wenn eine neuere iOS Version verfügbar ist.
- Überprüfen sie den Ladezustand. Wenn es kein Problem bei der Ladung gibt, könnte dies mit der Installation zusammenhängen (kein auf VW/Audi verbundenes Massekabel).
- Testen sie das System mit einem anderen Apple-Produkt.
- Trennen und verbinden sie die Gateway Hardware erneut an den Strom.
- Überprüfen sie die Dension Website. Es könnte ein Update für das Gateway verfügbar sein.

## **USB Kompatibilität**

- USB-Sticks und Festplatten
- Dateisystem: FAT16/32
- Speicherkapazität: bis zu 100 GB Musikinhalt
- Musik Format: MP3, WMA und WAV
- Wir empfehlen Marken USB-Sticks wie Kingston, Sandisk, Transcend, etc.

## **Telefonbuchinhalt ist nicht sichtbar**

In den meisten Fällen ist das Problem, dass sie ein spezielles Recht brauchen, um die Daten auf ein HFP kompatibles Gerät (wie das Gateway) zu kopieren. Dieses Problem taucht meist bei Android basierten Smartphones auf, bei denen nach dem ersten erfolgreichen Koppeln eine spezielle Option aktiviert werden muss (schieben sie ihren Finger vom oberen Rand des Bildschirms, um das Menü zu öffnen).

Wenn das Problem immer noch existiert, löschen sie den Kopplungsverlauf, rebooten die das Telefon/ Gateway und wiederholen sie den Vorgang. Wenn das Problem nicht gelöst ist, machen sie ein Firmware Update am Interface und Telefon. Falls möglich prüfen sie es mit einem anderen Telefon.

## **Kein Ton von iPod/iPhone und/oder USB**

Dieses Problem kann auftreten, wenn:

• Das iPod Dock Kabel ist nicht verbunden oder nicht richtig (2. Eingang)

**iPod dock Kabel:** Auf dem Gateway Pro BT, gibt es zwei 9-Pin dock Stecker. Der linke ist für den iPod, der rechte geht zum Connector Port (wenn es optional installiert wird).

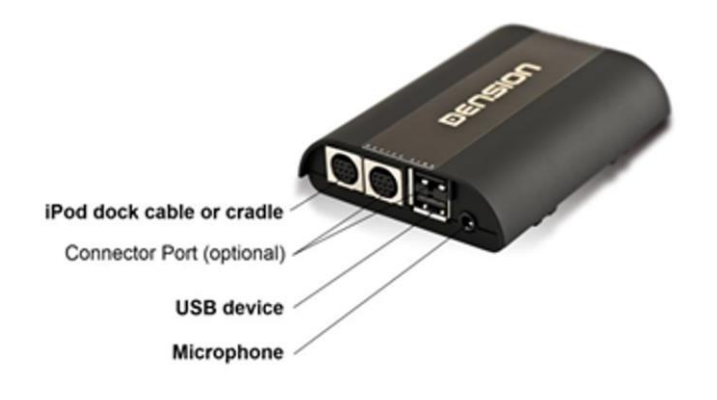

Wenn das "Dock"-Kabel mit dem falschen Stecker verbunden ist, ist kein Ton hörbar und die iPod/iPhone Geräte werden nicht richtig wahrgenommen.

Wenn sie keinen Ton vom USB haben oder sogar vom iPod/iPhone, könnte das Problem mit dem Kabelsatz des Gateway-Gerätes zusammenhängen oder es gibt einen Konflikt mit einem anderen Gerät (wie z.B. mit dem MDI(=Multimediainterface) von VW / Skoda).

Bitte prüfen sie Folgendes:

- Installation
- Autospezifikationen (DSP-System bei BMW wird nicht unterstützt)
- Gehen sie sicher, dass kein Gerät das Gateway behindert
- Prüfen sie alle Quellen (iPod/iPhone, USB) um herauszufinden, ob das Problem an einer Quelle liegt

## **Werk Telefonoption funktioniert nicht – Info zu GWP1V21 (VW)**

Das Gateway Pro BT ist fähig als ein Media Player (nur Gateway Funktionen inklusive A2DP sind aktiv) oder ein Telefonmodul (nur Telefonfunktionen, also nur Freisprechen ist aktiv) zu arbeiten. Um eine Hauptfunktion auszuschalten (Telefon oder Media), müssen sie die DIP Schalter auf der Hardware benutzen (nur bei GWP1V21 für VW).

Um die Telefonfunktion zu deaktivieren, schalten sie DIP Schalter #5 auf AN.

Um die Mediafunktion zu deaktivieren, schalten sie DIP Schalter #6 auf AN.

Nachdem sie die DIP Schalter eingestellt haben, immer die Reset Taste am Gerät drücken oder das Gerät stromlos machen, dass es die neuen Einstellungen hoch lädt.

Um das Gateway Pro BT nur als Media Player inklusive A2DP zu benutzen, müssen sie:

- Die Telefonfunktion (DIP#5) deaktivieren
- Wechseln sie die 4 PIN MOLEX-Stecker (Telefon Audiokabel) Installation am Gateway Kabelsatz. Siehe Erklärung auf Seite 15 unter Punkt E. Wenn sie diesen Schritt vergessen, wird das Werktelefon funktionieren aber keinen Ton abspielen.

•

Bitte beachten sie: Das Werktelefon und die Telefonoption auf dem Gateway können nicht parallel genutzt werden. Eines der beiden muss getrennt/deaktiviert werden. Beim Interface reicht es den Dip-Schalter #5 auf ON zu stellen. Beim Werktelefon müssen alle Stecker komplett abgezogen werden.

## **A2DP Funktion ist nicht verfügbar im Auswahlmenü**

Die BT Audio könnte am Gateway Pro BT deaktiviert sein, deshalb muss es in den Einstellungen/ im BT Audio Menü auf dem Gateway eingeschaltet werden.

Die A2DP Funktionen aktivieren:

- **1.** Gehen sie in das Menü des Gateway Pro BT. Es gibt mehrere Möglichkeiten: a. BMW: sie müssen CD 6 drücken.
	- b. Audi: drücken sie die Menütaste auf dem Lenkrad.
- **2.** Wählen sie das Einstellungsmenü.
- **3.** Wählen sie BT Audio und bestätigen sie das Menü.
- **4.** Setzen sie die Option von AUS zu AN
- **5.** SICHERN (z.B. Bei BMW drücken und halten sie die Schnell-Vorlauf-Tasten).
- **6.** Schalten sie das ganze System AUS und warten sie 1 oder 2 Minuten.
- **7.** Schalten sie das System wieder EIN, jetzt wird sich das Telefon mit der BT Audio Option koppeln.
- **8.** Gehen sie zur Quelle und wählen sie BT Audio.

Eine Ausführliche Anleitung für die Aktivierung bei VW Fahrzeugen finden sie unter [www.dietz.biz.](http://www.dietz.biz/) Bitte geben sie im Suchfeld die Art.Nr. "GWP1V21" ein und klicken sie auf die Anleitung:

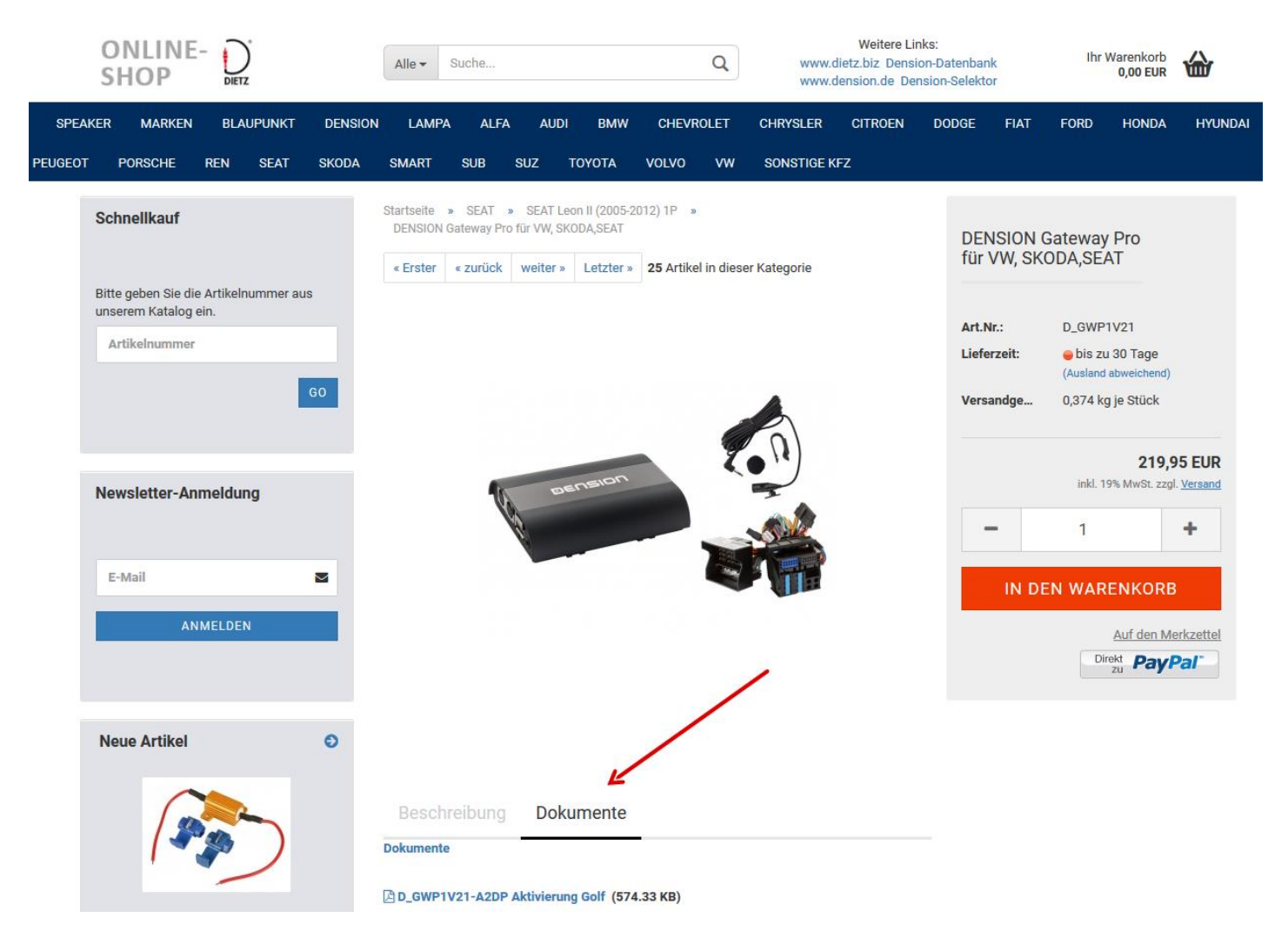

## **Aktivierung bei VW - Media und Telefon (GWP1V21)**

Im Falle von CAN BAP basierten Systemen (VW-GWP1V21) ist die Mediaoption meist **deaktiviert**. Deshalb muss es vor oder nach der Gateway-Installation kodiert werden.

Der Vorgang ist nicht schwer (dauert ungefähr 10 Minuten), die Fahrzeuge müssen zum VW Service gebracht werden und die 'Media Player 3' Option (2E) muss mit dem Service Computer programmiert werden.

Um die Telefonoption auch auf dem Anzeige-Display zu haben (MFA=Multifunktionsanzeige "High Line" ist erforderlich), müssen sie die Telefonoption (77) mit dem Servicecomputer programmieren. Für weitere Details und Kompatibilitäten, prüfen sie unsere Website oder unseren Katalog.

## **Achtung: Nach der Codierung das Auto verlassen, abschließen und warten bis das Fahrzeug eingeschlafen ist.(Tacho km-Anzeige geht dann aus!). Erst nach erneutem Starten sind die Funktionen dann aktiv!**

## **Lautstärkeprobleme**

Wir verwenden Standard-Lautstärkeeinstellungen, die in den meisten Fällen funktionieren. In manchen Fällen sind sie aber nicht die optimale Lösung, aufgrund von autospezifischen Faktoren. Wenn sie bemerken, dass das System zu laut, verzerrt oder zu leise im Vergleich zu anderen Quellen ist, können sie alle Quellen im Einstellungs-/Lautstärkemenü einstellen:

- iPod
- USB
- AUX
- Bluetooth (A2DP-BT Audio)
- Telefon und Mikrofon (Sensibilität)

Der Lautstärke Ausgang wird geändert, sobald der neue Lautstärkepegel eingestellt wurde.

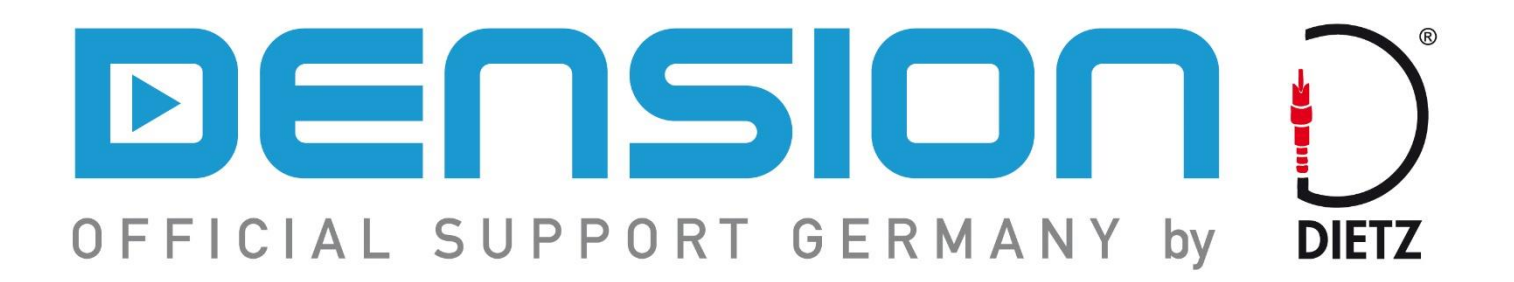

**Vertrieb Deutschland:**

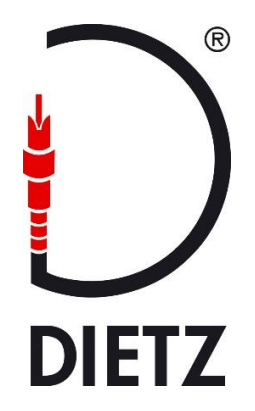

**Audiotechnik Dietz Vertriebs-GmbH Maybachstr. 10 67269 Grünstadt**

> **[dension@dietz.biz](mailto:dension@dietz.biz) [www.dietz.biz](http://www.dietz.biz/)**

**Tel. Verkauf: 06359/9331-0 Tel. Hotline: 06359/9331-39**

**Fax 06359/9331-49**